# **CONTRACT AWARD (GC): VENDOR**

### **Workflow Diagram:**

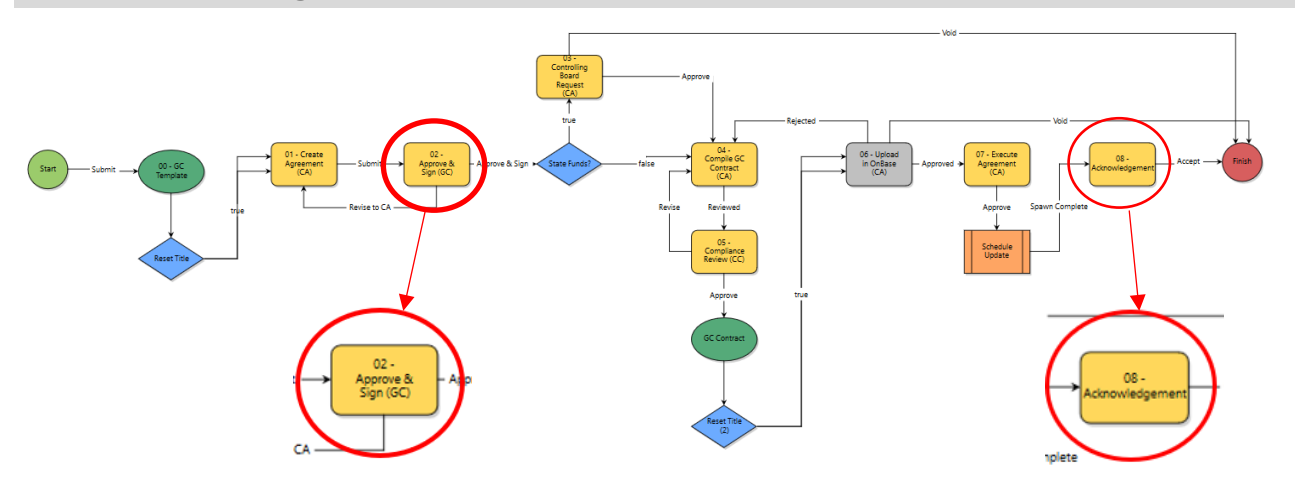

# **Process Description:**

Provides for submission, review, and approval of Contract Award for General Contract Agreements.

### **Roles That Can Start the Process:**

OSU Contract Administrator, OSU Project Manager

#### **Process Participants:**

OSU Contract Administrator (CA), OSU Project Manager (PM), OSU Contract Compliance (CC), General Contractor (GC)

## **Initiation of Process**

Initiation of Process – Create Agreement (CA): Performed by OSU.

## **Approve & Sign (GC)**

- 1. Open the process. The *Contract Award - GC (CA-GC)* screen displays.
- 2. Populate all required fields and upload all required documents.
	- Upload certificate of insurance
	- Insurance Company Name
	- Insurance Expiration Date
	- Upload BWC documentation
	- EDGE Participation
	- Upload related EDGE documentation
	- Drug Free Safety Program Certificate
	- Upload EEO documentation
	- Upload Bond documentation
	- Upload any applicable additional documents
- 3. Click the dropdown box and select *Approve & Sign.*
- 4. Click the *Take Action* button to DocuSign the agreement.

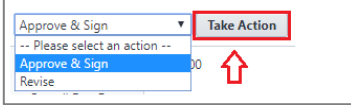

# **Additional Process Steps**

Controlling Board Request (CA) to Execute Agreement (CA): Performed by OSU (see workflow diagram above).

# **Acknowledgement (GC)**

- 1. Click the process link.
- 2. Populate Signed Agreement, Notice of Commencement, and Tax Exemption Form fields.
- 3. Select *Accept* to acknowledge.

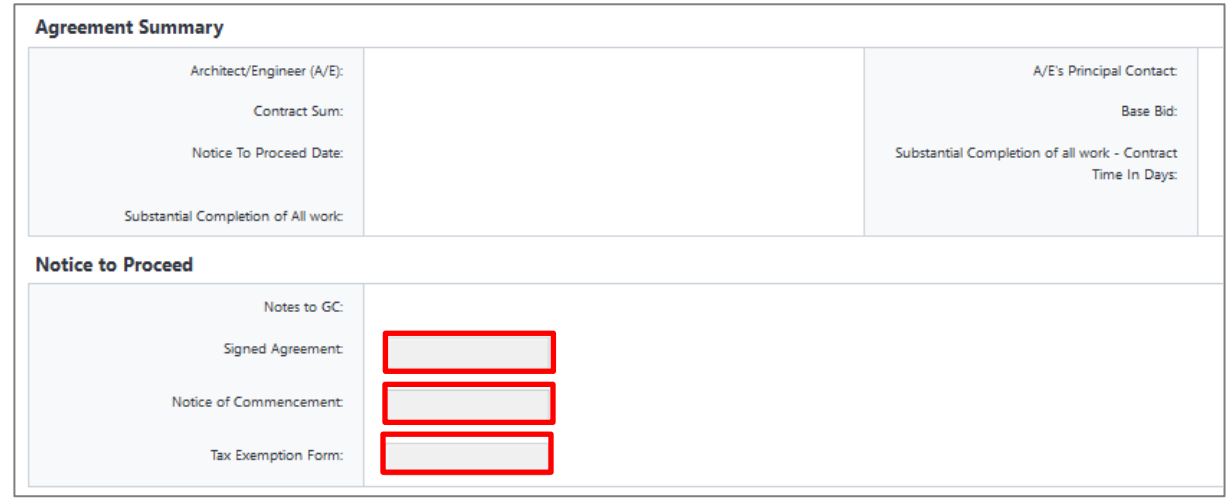

Accept

-- Please select an action --

Take Action

÷

<=

4. Click the *Take Action* button.

#### **Finish**

The process is complete.